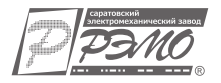

### **ИНСТРУКЦИЯ ПО ЭКСПЛУАТАЦИИ**

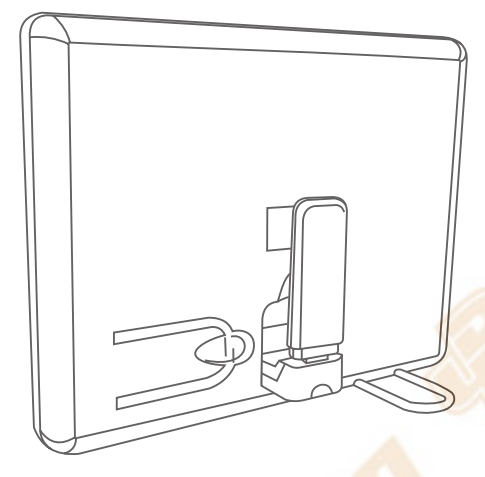

# **УСИЛИТЕЛЬ ИНТЕРНЕТ-СИГНАЛА «CONNECT 3.0»**

### **ОПИСАНИЕ**

Устройство предназначено для обеспечения стабильного доступа в Интернет через USB-радиомодемы в зонах неуверенного приема сигнала сетей 2G (GSM, GPRS/EDGE), 3G (UMTS/WCDMA, HSPA/ HSPA+) и 4G (LTE/LTE+, WiMax) любых операторов. Также устройство может быть использовано для увеличения дальности работы USBоборудования WiFi и Bluetooth.

Конструкция устройства позволяет разместить радиомодем в зоне максимального уровня радиосигнала, например у окна, а также дополнительно усилить его (благодаря формированию диаграммы направленности). Используя устройство «CONNECT 3.0» Вы сможете комфортно пользоваться мобильным Интернетом там, где раньше доступ был затруднен.

#### **Ключевые особенности данного устройства:**

- Возможность работы с оборудованием любых сотовых операторов и провайдеров.
- Совместимо практически с любыми USB-модемами.
- Возможность настройки для оптимальной работы.
- Сохраняется гарантия производителя USB-модема.

• Для подключения не требуется вмешательство в конструкцию USB-модема.

#### **ХАРАКТЕРИСТИКИ**

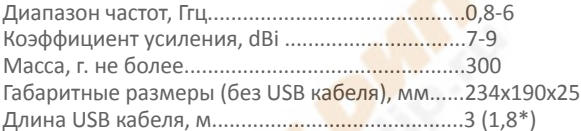

#### **КОНСТРУКЦИЯ «CONNECT 3.0»**

Общий вид и конструкция «CONNECT 3.0» представлены на рис.1

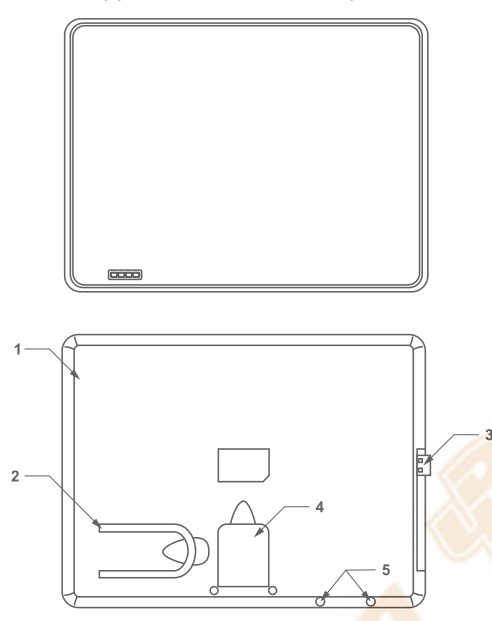

**Рисунок 1. Конструкция «CONNECT 3.0»** *1. Корпус, 2. Опорная скоба, 3. USB-штекер, 4. Держатель модема, 5. Отверстия для установки опорной скобы.*

### **НАСТРОЙКА «УСИЛИТЕЛЯ ИНТЕРНЕТ-СИГНАЛА «CONNECT 3.0»**

1. Подключите модем к USB разъёму компьютера или ноутбука. Если драйвер на модем не установлен, то установите его согласно инструкции на Ваш модем. Как правило, установка пройдёт в автоматическом режиме, после чего запустится программа управления мо-

## **НАСТРОЙКА**

демом. Так же она может быть запущена двойным щелчком мыши на значке программы, расположенном на

«Рабочем столе» компьютера. Для максимально удобного и объективного контроля уровня сигнала (RSSI), отношения сигнал/шум (SNR) и других параметров подключения мы рекомендуем использовать программу MDMA (Mobile Data Monitoring Application), которую можно загрузить на нашем сайте http://remo-zavod.ru/files/ software или сайте автора программы http://www.nerve.org.za/ mdma. Обратите внимание, что для корректной работы MDMA необходимо предварительно полностью закрыть штатную программу управления модемом.

2.1. В программе управления модемом необходимо найти окно с информацией о текущем уровне сигнала. Обратите внимание на пункт «Уровень сигнала» или «RSSI»: текущий уровень указан цифровым значением в dBm или условным цифровым уровнем. В программе MDMA уровень сигнала отображается в окне RSSI числовым значением в dBm и графически - условной шкалой. Для удобства дальнейшей настройки запишите показания.

| đ                                                               |              |                 |                     |            | Mobile Data Monitoring Application |                             |                 | $\blacksquare$<br>$\boldsymbol{\mathsf{x}}$ |
|-----------------------------------------------------------------|--------------|-----------------|---------------------|------------|------------------------------------|-----------------------------|-----------------|---------------------------------------------|
| Signal                                                          |              |                 |                     |            |                                    | <b>USSD Commands</b>        |                 |                                             |
| -94dBm MCC: 250 MNC:<br>99 Operator:<br><b>RAT: 3G</b><br>RSSI: |              |                 |                     |            |                                    |                             |                 |                                             |
|                                                                 |              |                 |                     |            |                                    | End Session                 | Send USSD       | <b>USSD Help</b>                            |
| LAC: 56401 RNC ID:                                              |              | 0 Cell ID: 8413 | Registered:         | Roaming:   | SNR: - 93 .- 15                    |                             |                 |                                             |
| Data Counters                                                   |              |                 |                     |            |                                    |                             |                 |                                             |
|                                                                 | Duration     | Sent            | Received            | Combined   | Reset Session                      |                             |                 |                                             |
| Current Session:                                                | 00:00:00     | 0 bytes         | 0 bytes             | 0 bytes    | Reset Total                        |                             |                 |                                             |
| Previous Session:                                               | 00:00:00     | 0 bytes         | 0 bytes             | 0 bytes    | 2014/09/03 17:31:52                |                             |                 |                                             |
| Running Total:                                                  | nnnnn        | 0 bytes         | 0 bytes             | 0 bytes    | 2014/09/03 17:31:52                |                             |                 | $\checkmark$                                |
| Previous Total:                                                 | 00.00.00     | 0 bytes         | 0 bytes             | 0 bytes    | 2014/09/03 17:31:52                | Cellular Broadcast Messages |                 |                                             |
| Data Transfer Speed (kbps)                                      |              |                 |                     |            |                                    | Cell Info:                  |                 |                                             |
|                                                                 | Current      | Reset Peak      | 10s Average         | Reset Peak | Negotiated QoS                     |                             |                 |                                             |
| Sent                                                            | 0.000        | 0.000           | 0.000               |            | 0.000 Uplink:<br>0.000             | Copy CBMs                   | Clear CBMs      |                                             |
| Received                                                        | 0.000        | 0.000           | 0.000               |            | 0.000<br>0.000 Downlink:           |                             |                 | ۸                                           |
|                                                                 |              |                 | APN                 |            |                                    |                             |                 |                                             |
| 3G/HSPA Preferred                                               | $\checkmark$ | Apply           |                     |            | Set APN                            |                             |                 | v                                           |
|                                                                 | Device Info  | About           | <b>Reset Device</b> |            | Detect Device<br>Connect           | <b>Band Config</b>          | <b>LTERSRP:</b> |                                             |
| Connection Type<br>Start Logging<br>Ready                       |              |                 |                     |            |                                    |                             |                 |                                             |

**Рисунок 2. Уровень сигнала на модеме без использования «CONNECT 3.0».** *Программа MDMA*

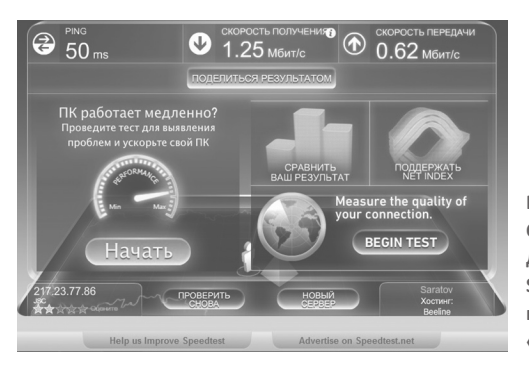

Рисунок 3. Скорость передачи данных по Speedtest.net без использования «CONNECT 3.0»

2.2. Измерьте скорость соединения, используя сервисы speedtest. net (см. рис.3). Для получения объективного результата произведите несколько последовательных измерений и рассчитайте среднюю скорость. Запомните или запишите рассчитанное значение.

3. Извлеките U-образную опорную скобу из транспортировочного углубления в корпусе «CONNECT 3.0» и вставьте её в отверстия, расположенные у нижней грани корпуса, до упора. Не прилагайте при этом излишних усилий. Установите «CONNECT 3.0» в вертикальное положение и опустите держатель модема вниз.

4. Отключите модем от USB разъёма компьютера и установите его в держатель модема «CONNECT 3.0»

5. Подключите USB-кабель, идущий в комплекте, к USB-штекеру «CONNECT 3.0» к USB-разъёму компьютера.

6. Разместите «CONNECT 3.0» с установленным модемом на горизонтальную поверхность как можно ближе к окну, например на подоконник или книжную полку. Обратите внимание на рис.4, на котором показано правильное положение «Усилителя интернетсигнала».

7. Проверьте уровень сигнала согласно п.2.1. Имейте ввиду, что ин-

### **НАСТРОЙКА**

дикация уровня сигнала в dBm отображается в отрицательных значениях, т.е., если при включении модема в компьютер Вы видели цифры -80dBm, а затем с «CONNECT 3.0» -75dBm, то это значит, что уровень сигнала увеличился.

8. Для лучшей работы модема необходимо найти положение и направление с наибольшим уровнем сигнала. Методика настройки может быть следующей:

Установите «CONNECT3 0» в некоторое положение, которое Вам будет легко

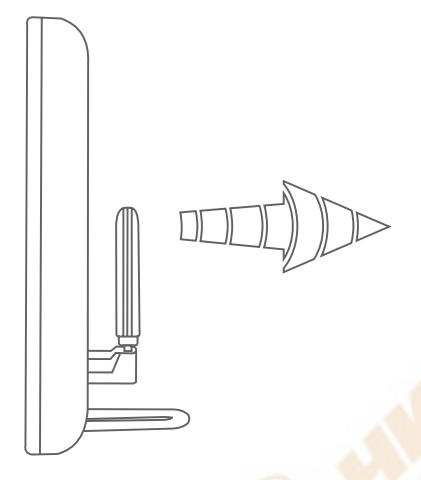

Рисунок 4. Правильное положение «CONNECT 3.0»

запомнить (например, параллельно оконному стеклу). Поверните «CONNECT 3.0» вокруг вертикальной оси на небольшой угол и наблюдайте за уровнем сигнала. Поворачивайте «CONNECT 3.0» на равные углы и наблюдайте за уровнем сигнала до тех пор, пока не совершите полный круг. Из-за особенности распространения высокочастотных сигналов, максимальный уровень сигнала может оказаться не только возле окна, но и в глубине комнаты. Найдите место и направление наивысшего уровня сигнала и установите там «CONNECT 3.0» в нужном положении.

9. Повторно измерьте скорость соединения, используя сервисы speedtest.net и pingtest.net. Сравнить скорость соединения с ранее измеренной скоростью без «CONNECT 3.0»

# **НАСТРОЙКА**

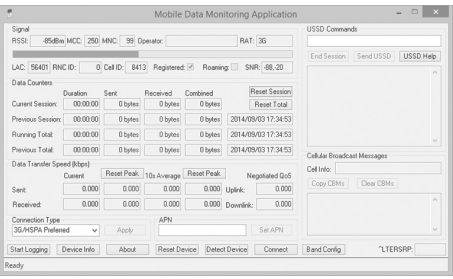

**Рисунок 5. Уровень сигнала на модеме при использовании «CONNECT 3.0».** *Программа MDMA*

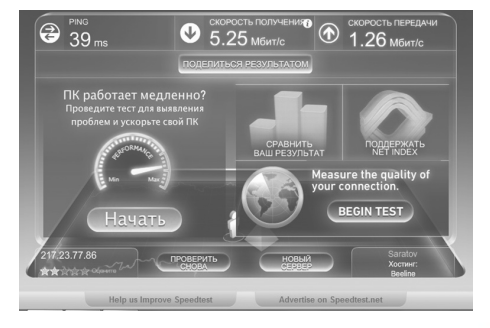

**Рисунок 6. Скорость передачи данных по Speedtest.net при использовании «CONNECT 3.0»**

#### **ВНИМАНИЕ**

**! В отдельных случаях повышение уровня сигнала не приводит к ускорению передачи данных из-за особенности настройки базовых станций оператора или ее загруженности голосовым трафиком. Так же имеет место и обратная ситуация, когда незначительный рост уровня сигнала позволяет получить значительный прирост скорости передачи данных. ! Высокий уровень сигнала практически всегда обеспечивает более стабильное соединение вашего модема и базовой станции.**

**! В условиях значительной удалённости от базовой станции соединение с провайдером физически не возможно, «CONNECT 3.0» в такой ситуации не поможет.**

**! При близости базовой станции, когда уровень сигнала принимаемый модемом оптимальный, эффект от действия «CONNECT 3.0» незначительный.**

**! В некоторых случаях может наблюдаться эффект при котором модем, подключенный через «CONNECT 3.0» к компьютеру, периодически исчезает и вновь появляется в перечне подключенных USB-устройств (передача данных при этом невозможна). Это связано с недостаточной мощьностью питания, отдаваемой USB-портом и падением питающего напряжения на USB-кабеле. Для устраниния данного эффекта попробуйте подключить «CONNECT 3.0» в USB-порт, распаянный на материнской плате, или замените USB-кабель на более короткий.**

#### **СВИДЕТЕЛЬСТВО О ПРИЕМКЕ И ГАРАНТИЙНЫЕ ОБЯЗАТЕЛЬСТВА**

Усилитель интернет-сигнала «CONNECT 3.0» соответствует КШУР.339517.056 и признан годным к эксплуатации. Гарантийный срок эксплуатации - 12 месяцев со дня продажи через розничную сеть. При отсутствии отметки торгующей организации, гарантийный срок исчисляется с даты производства изделия. Не принимаются претензии по изделиям, имеющим механические повреждения. Претензии по работе и предложения следует направлять по указанному адресу:

Россия, 410054, г.Саратов, а/я 1334 Юр.адрес:410033, г.Саратов, пр.50 лет Октября, 101 тел./факс.: (8452) 49-52-42, 49-52-32 e-mail: online@remo-zavod.ru

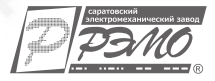